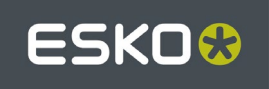

# **ESKO SOFTWARE PLATFORM 2018 NOVEMBER 2019 RELEASE DIGITAL FILM SET XMP Definition**

*30-Aug-2019*

© Copyright 2019 Esko, Gent, Belgium

All rights reserved. This material, information and instructions for use contained herein are the property of Esko. The material, information and instructions are provided on an AS IS basis without warranty of any kind. There are no warranties granted or extended by this document. Furthermore Esko does not warrant, guarantee or make any representations regarding the use, or the results of the use of the software or the information contained herein. Esko shall not be liable for any direct, indirect, consequential or incidental damages arising out of the use or inability to use the software or the information contained herein.

The information contained herein is subject to change without notice. Revisions may be issued from time to time to advise of such changes and/or additions.

No part of this document may be reproduced, stored in a data base or retrieval system, or published, in any form or in any way, electronically, mechanically, by print, photoprint, microfilm or any other means without prior written permission from Esko.

This document supersedes all previous dated versions.

PANTONE® Colors displayed here may not match PANTONE-identified standards. Consult current PANTONE Color Publications for accurate color. PANTONE® and other Pantone, Inc. trademarks are the property of Pantone, Inc. © Pantone, Inc., 2000.

Pantone, Inc. is the copyright owner of color data and/or software which are licensed to Esko to distribute for use only in combination with LWBrix and CTBrix based applications. PANTONE Color Data and/or Software shall not be copied onto another disk or into memory unless as part of the execution of the LWBrix and CTBrix based applications.

PostScript is a Trademark of Adobe Systems, Inc.

XMP is a Trademark of Adobe Systems,Inc . Copyright 2004 Adobe Systems Incorporated and others. All rights reserved. The original version of this source code may be found at http://adobe.com.

Microsoft and the Microsoft logo are registered trademarks of Microsoft Corporation in the United States and other countries.

Java and all Java-based trademarks and logos are trademarks or registered trademarks of Sun Microsystems in the U.S. and other countries.

All other product names are trademarks or registered trademarks of their respective owners. Correspondence regarding this publication should be forwarded to:

Esko – Kortrijksesteenweg 1095 - B-9051 Gent – Belgium

# **Introduction**

XMP stands for 'e**X**tensible **M**etadata **P**latform'. XMP is a labeling technology that allows embedding data about a file, known as metadata, into the file itself. It is a standard defined by Adobe based on a W3C standard called RDF.

The XMP metadata is embedded in the file as an XML packet. The content of the packet is an XML document containing the metadata. The XML document is encapsulated in a binary packet that can be extracted from a file by simply scanning the file without any knowledge about the underlying file format.

In this way metadata embedded in the file is accessible to applications throughout the workflow. For example:

- Quality control tools can read the metadata and compare specifications against actual values.
- Asset management applications can read the metadata and use this information to catalogue digital files for fast search and retrieval.

Adobe uses XMP in its own applications like the Creative Suite applications (Acrobat, Illustrator, InDesign, Photoshop…) and has defined a number of XML schemas. The XMP framework was designed to be extensible so that other vendors like Esko can define additional schemas and add their XMP metadata to the file as well.

XMP is an open source initiative. The packet format and the XML schemas are publicly available. Moreover, there is a royalty free SDK that can be downloaded from the Adobe website. The SDK comes in the form of C++ sources.

A lot of background material and the SDK can be found at [https://www.adobe.com/.](https://www.adobe.com/)

Digital film sets (LEN, TIFF or PDF files) contain XMP metadata. The XMP metadata is using the Adobe schemas whenever possible. Additional information and Esko specific information are stored in extension schemas.

There is a free Acrobat plug-in for displaying Esko XMP metadata in PDF documents. Download it from [https://www.esko.com/en/support/downloadsandlicenses/free-software.](https://www.esko.com/en/support/downloadsandlicenses/free-software)

### **Software Versions**

### *Esko Software Platform – November 2019*

This document describes the XMP metadata embedded in Esko Software Platform – November 2019 Digital Film Sets.

XMP metadata is added to digital film sets generated by these applications, with these and more recent versions:

#### *Imaging Engine*

• Imaging Engine 18: TIFF, LEN & PDF output

### *FlexRip*

- FlexRip/C  $14.0$
- FlexRip/T4  $14.0$
- FlexRip/TG 14.0
- FlexRip/P 14.0, PDF output

# **Digital Film Sets**

A digital film set is the digital output of a RIP process. This output might consist of several 1 bit screened TIFF files, LEN files, etc… each representing one separation of the job that will be printed. The output of the RIP process can also consist of just one file, e.g. a PDF file that bundles all separations of the job to be printed.

Digital films sets produced with Esko software contain embedded XMP metadata. Besides information about the contents of these TIFF, LEN, PDF, etc… files, the XMP metadata also provides additional information about the RIP process and the original production files (e.g. PDF files) that were used to create the digital film set.

# **Terminology**

The terminology used in this document comes from the XMP definition document and from XML. The XMP definition document can be found in the Adobe XMP SDK.

Some clarifications necessary to understand this document:

- *bag* Unordered collection (the order of the items has no significance)
- *seq* Ordered collection<br>• *alt* A collection of alte
- *alt* A collection of alternative representations for the same thing.

# **XMP Schema version**

The version of the XMP schema in use is stored in the element *egDigFilm* . This section is obligatory.

Schema namespace prefix

Schema namespace <http://ns.esko-graphics.com/digfilmversion/1.0/><br>Schema namespace prefix egDigFilm

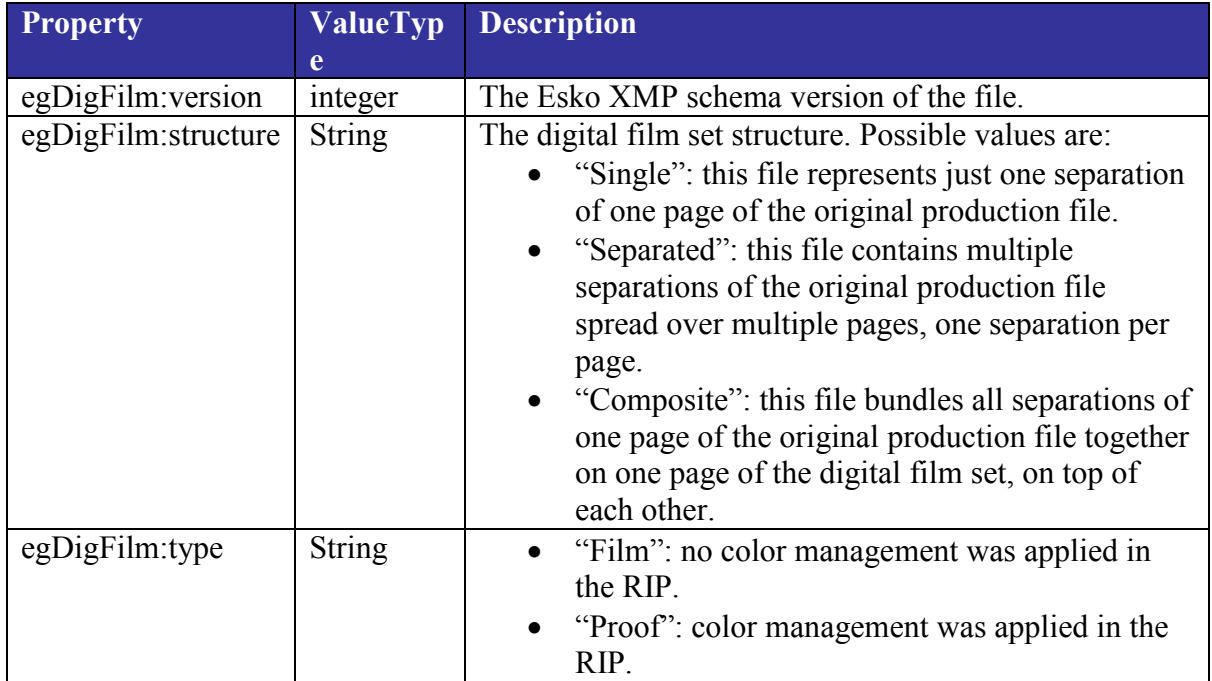

Example:

```
<rdf:Description rdf:about=''
  xmlns:egDigFilm='http://ns.esko-graphics.com/digfilmversion/1.0/'>
   <egDigFilm:version>100</egDigFilm:version>
   <egDigFilm:structure>Separated</egDigFilm:structure>
   <egDigFilm:type>Film</egDigFilm:type>
 </rdf:Description>
```
# **XMP Basic Schema**

The element *rdf:Description* contains basic data about the document. The standard Adobe schema is used for this.

Schema namespace prefix xmp

Schema namespace http://ns.adobe.com/xap/1.0/

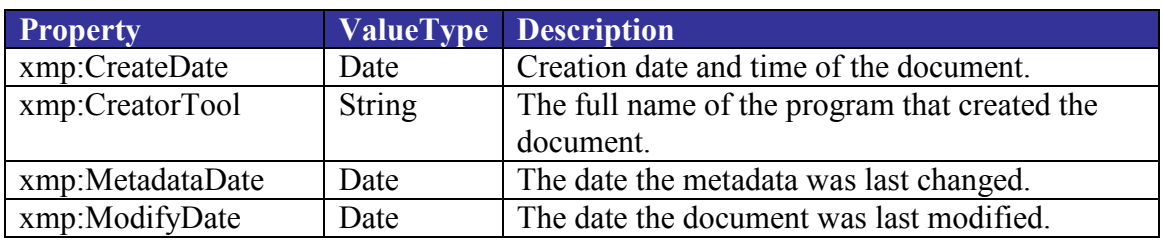

The example below shows the rdf:Description element of an example file:

```
<rdf:Description rdf:about=''
  xmlns:xap='http://ns.adobe.com/xap/1.0/'>
  <xap:CreateDate> 2016-06-20T13:05:04+02:00</xap:CreateDate>
  <xap:CreatorTool>FlexRip 14.0.3 Jun 10 2016</xap:CreatorTool>
   <xap:MetadataDate> 2016-06-20T13:05:04+02:00</xap:MetadataDate>
   <xap:ModifyDate> 2016-06-20T13:05:04+02:00</xap:ModifyDate>
</rdf:Description>
```
### **Job**

Data about the original Automation Engine Job is stored in the XMP data of the digital film set. With Job we here mean the Job concept in Automation Engine.

The Job information is stored in the standard Adobe element for job tickets *xmpBJ:JobRef*. Additionally an Esko specific element is written that contains Esko specific data.

Job data is optional. It is only added to digital film sets that originate from an Automation Engine Job. The Job data included in a digital film set always refers to the Automation Engine Job that contains the original production file that was used to generate the digital film set.

### **XMP Basic Job Ticket Schema**

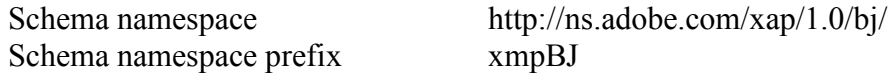

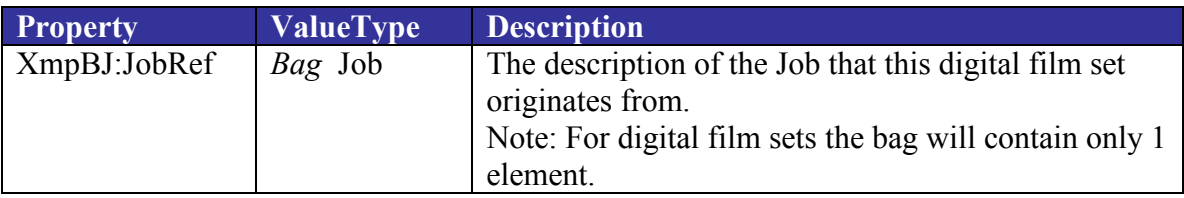

#### **Job**

Schema namespace http://ns.adobe.com/xap/1.0/sType/DataLocation# Schema namespace prefix stLoc

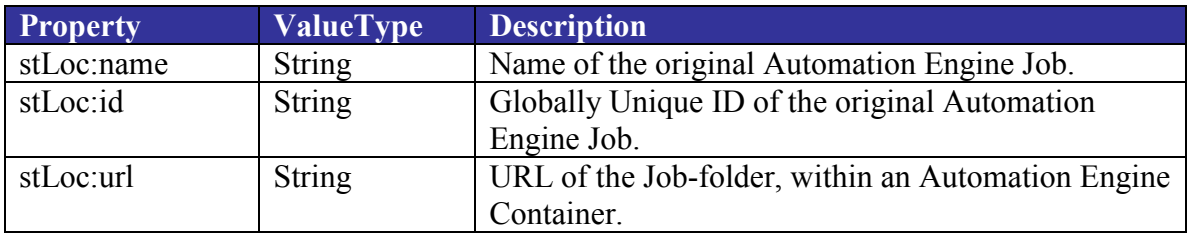

#### **XMP Esko Job Schema**

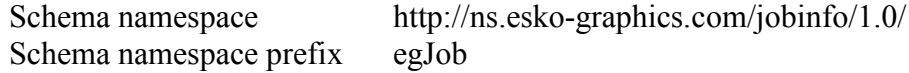

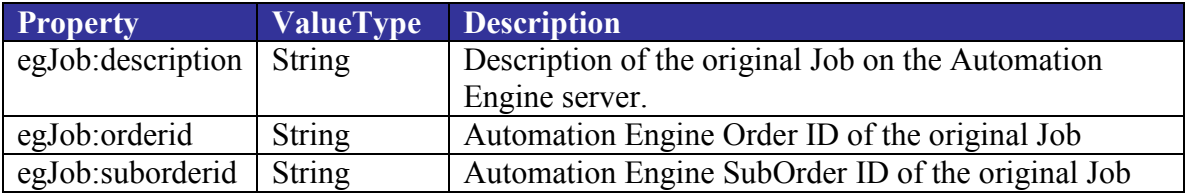

The example below shows the Job data of a digital film set that was made from an Automation Engine Job called 'Eskookies Box'.

```
<rdf:Description rdf:about=''
  xmlns:stLoc='http://ns.adobe.com/xap/1.0/sType/DataLocation#'
  xmlns:xapBJ='http://ns.adobe.com/xap/1.0/bj/'>
  <xapBJ:JobRef>
   <rdf:Bag>
    <rdf:li rdf:parseType='Resource'>
     <stLoc:name>Eskookies_Box</stLoc:name>
     <stLoc:id>8ce46d46-f0c0-49d3-9380-dd2fb9c6dcba</stLoc:id>
     <stLoc:url>file://mystique/Eskookies_Box</stLoc:url>
   \langle/rdf:li>
   \langlerdf:Bag>
   </xapBJ:JobRef>
</rdf:Description>
<rdf:Description rdf:about=''
  xmlns:egJob='http://ns.esko-graphics.com/jobinfo/1.0/'>
   <egJob:description>Labels for Eskookies Box</egJob:description>
   <egJob:orderid>Eskookies_Box_2004_09_01</egJob:orderid>
   <egJob:suborderid>3</egJob:suborderid>
</rdf:Description>
```
### **Graphics**

This element stores graphics information.

### **XMP Esko Graphics Info Schema**

Schema namespace prefix

Schema namespace <http://ns.esko-graphics.com/grinfo/1.0/><br>Schema namespace prefix egGr

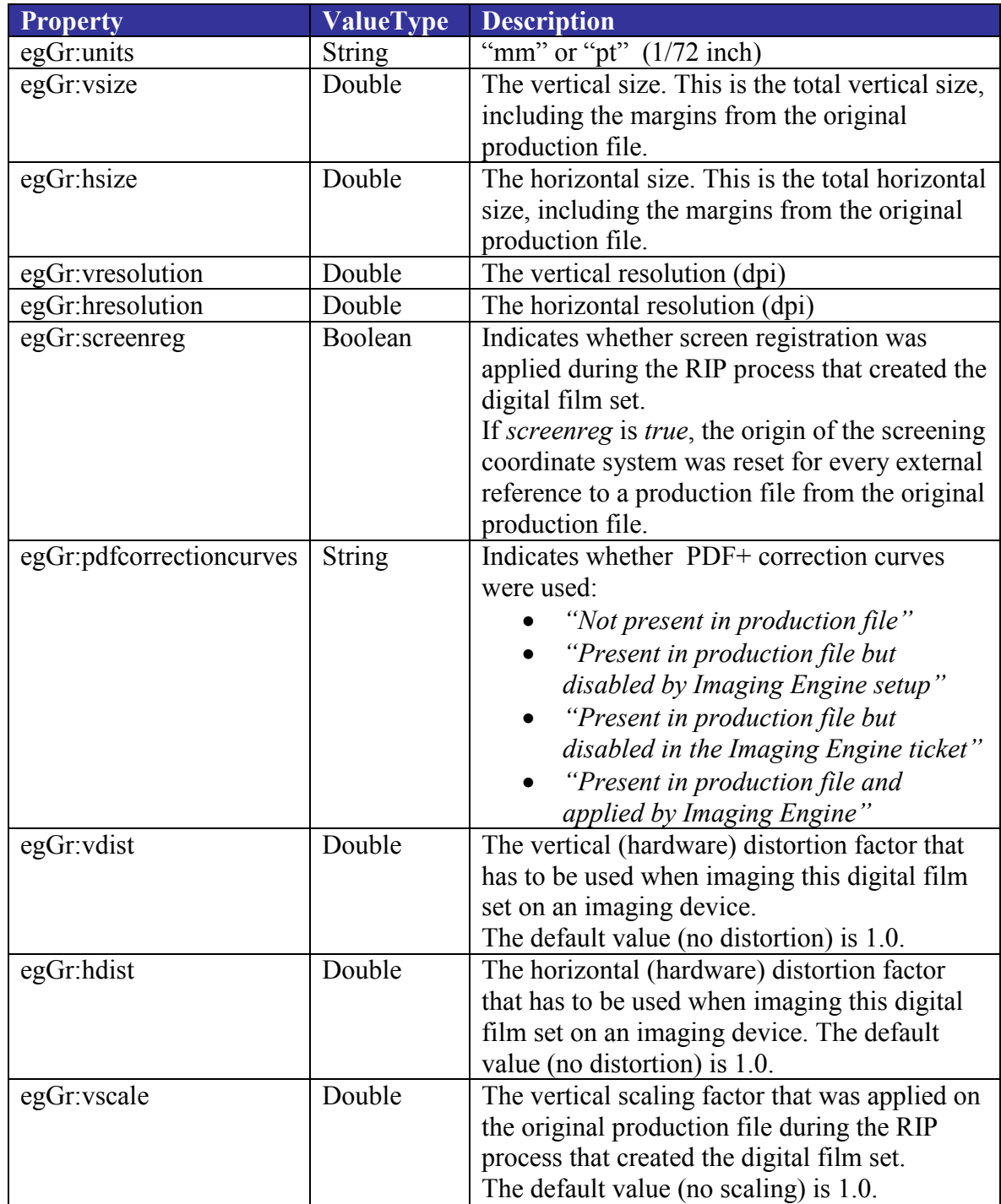

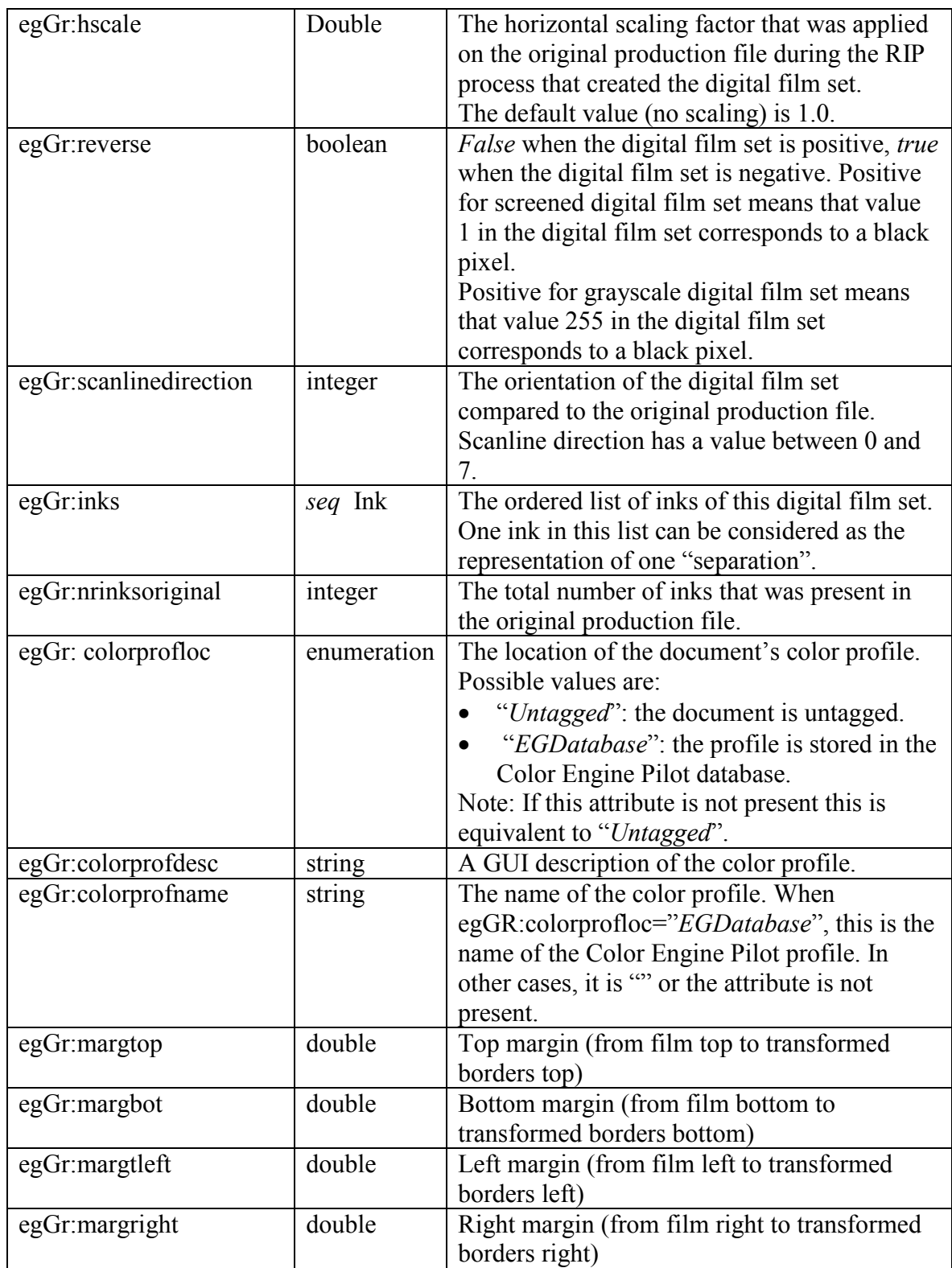

**Ink**

Schema namespace prefix

Schema namespace <http://ns.esko-graphics.com/inkinfo/1.0/><br>Schema namespace prefix egInk

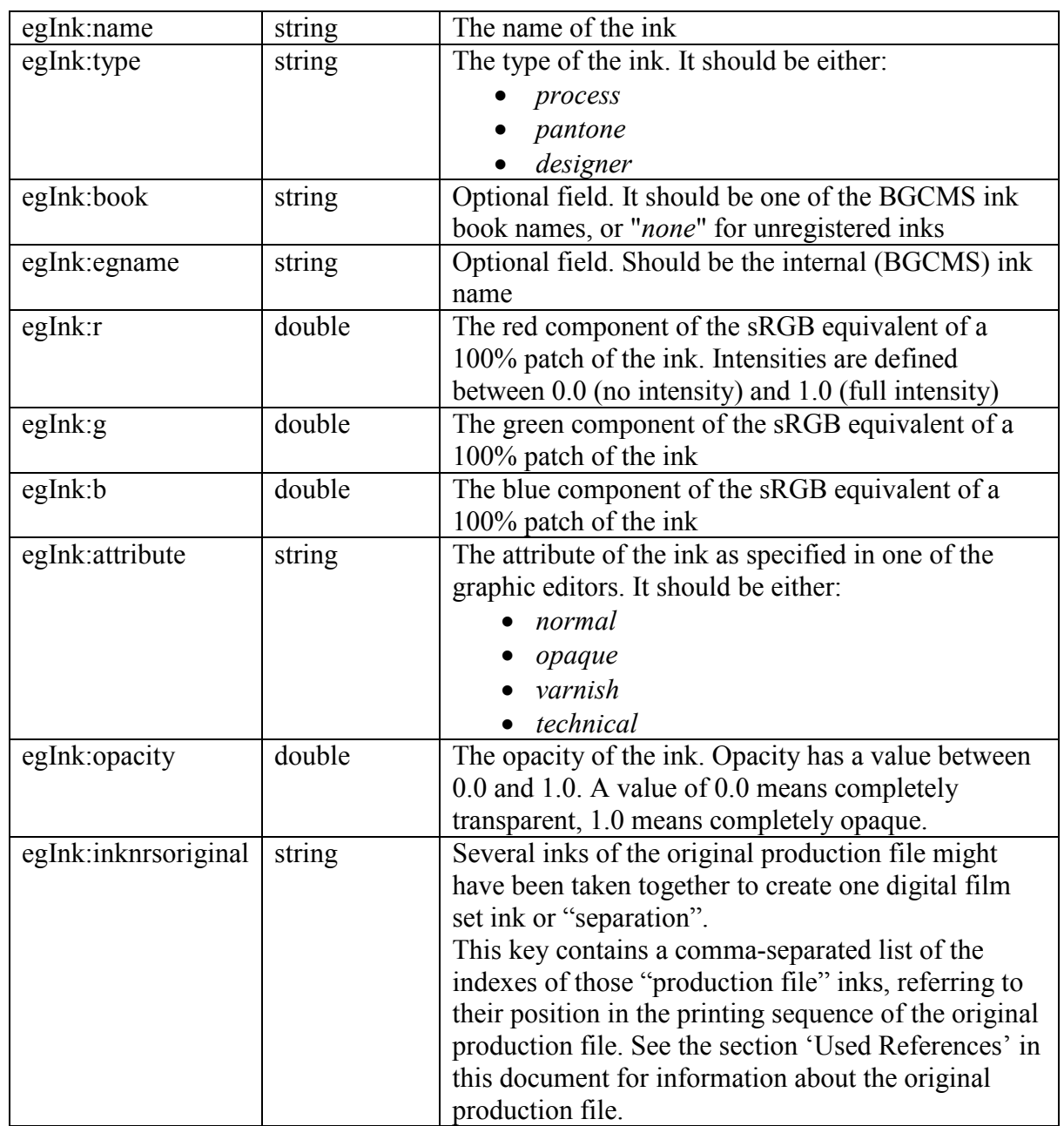

### **Remarks**

Merged digital film sets

Digital film sets that are the result of a merge operation will only have a limited number of the properties mentioned above.

The only graphics information present in case of a merged digital film set is:

- egGr:units<br>- egGr:vsize
- egGr:vsize
- egGr:hsize
- egGr:vresolution
- egGr:hresolution

#### *egGr:nrinksoriginal* and *egInk:inknrsoriginal* info

These entries are only present in the XMP data of the digital film set if the printing sequence of the original document is known at RIP time.

Definition of horizontal and vertical

The terms vertical and horizontal are to be interpreted as follows:

- $\bullet$  Horizontal = fast scan direction of pixel storage in the digital film set file
- Vertical  $=$  slow scan direction of pixel storage in the digital film set file

 Distortion and scale factors in digital film set versus distortion factors in the original production file

The original production file (e.g. PDF file) might contain distortion values that need to be taken into account while imaging, to compensate for the distortion that happens during the printing process. Another term that is often used for distortion values is "shrink" values.

• If the digital film set is to be exposed on an imaging **device that supports distortion**, then *distortion is not applied, neither is the distortion translated in an extra scaling factor* during the RIP process. The distortion is interpreted *afterwards* by the imaging device, at the moment it exposes that digital film set.

The *egGr:vdist* and *egGr:hdist* properties of the digital film set will in this case reflect the distortion values that have to be applied by the imaging device, these values will be the same ones as the ones set in the original production file.

• If the imaging **device does not support distortion**, then the *distortion values are translated into an extra scaling factor during the RIP process*. This extra scaling is added to the "normal" scale factor. The "normal" scale factor is the one that can be set by the user. It is one of the parameters for the RIP process.

In this case, the egGr:vscale and egGr:hscale properties of the digital film set will show the original scaling, while the egGr:vdist and egGr:hdist properties will show the distortion that was asked (and already calculated through the combined scaling factor).

This is required to allow viewers to compensate for distortion, when comparing the original production file with the corresponding digital film (set).

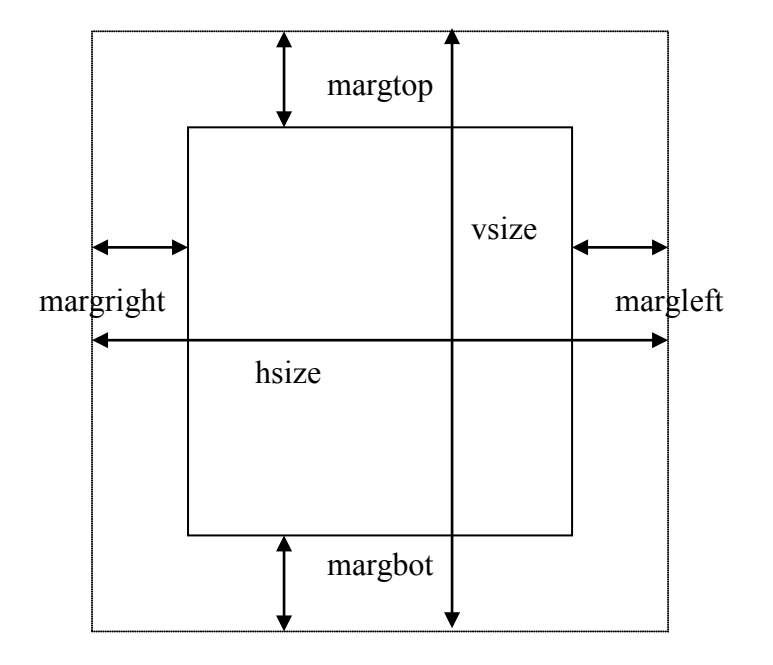

### Definition of sizes and margins

The rectangle defined by vsize and hsize encloses the complete digital film data. The margins define the extra space around the borders of the (transformed) production file, i.e. the inner rectangle corresponds to the media box of the PDF production file (possibly rotated and/or mirrored).

This is different from the XMP information in the PDF production files (where vsize and hsize define the size of the media box, and the margins are around it).

Definition of the eight scanline direction values

After the RIP process, the orientation of the digital film set might be different from the orientation of the original production file. RIP options that result in an orientation change are left/right mirroring and rotation over multiples of 90°. In total, this can result in eight different digital film set orientations, independently of the number of transformations that were performed or the order in which they were performed. Each of these resulting digital film set orientations can be defined in an unambiguous way by specifying how the scanline direction and scanline origin in the digital film set are positioned compared to the *original production file*.

The picture below shows the original production file and the eight possible scanline orientations.

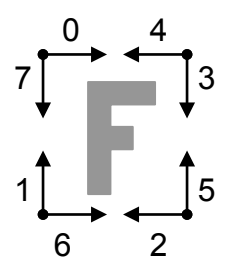

The table below lists these eight different values, together with the original production file, the resulting digital film set and a possible set of transformations to obtain that specific digital film set orientation (using left/right mirroring and clockwise rotations of 180° and  $90^{\circ}$ ):

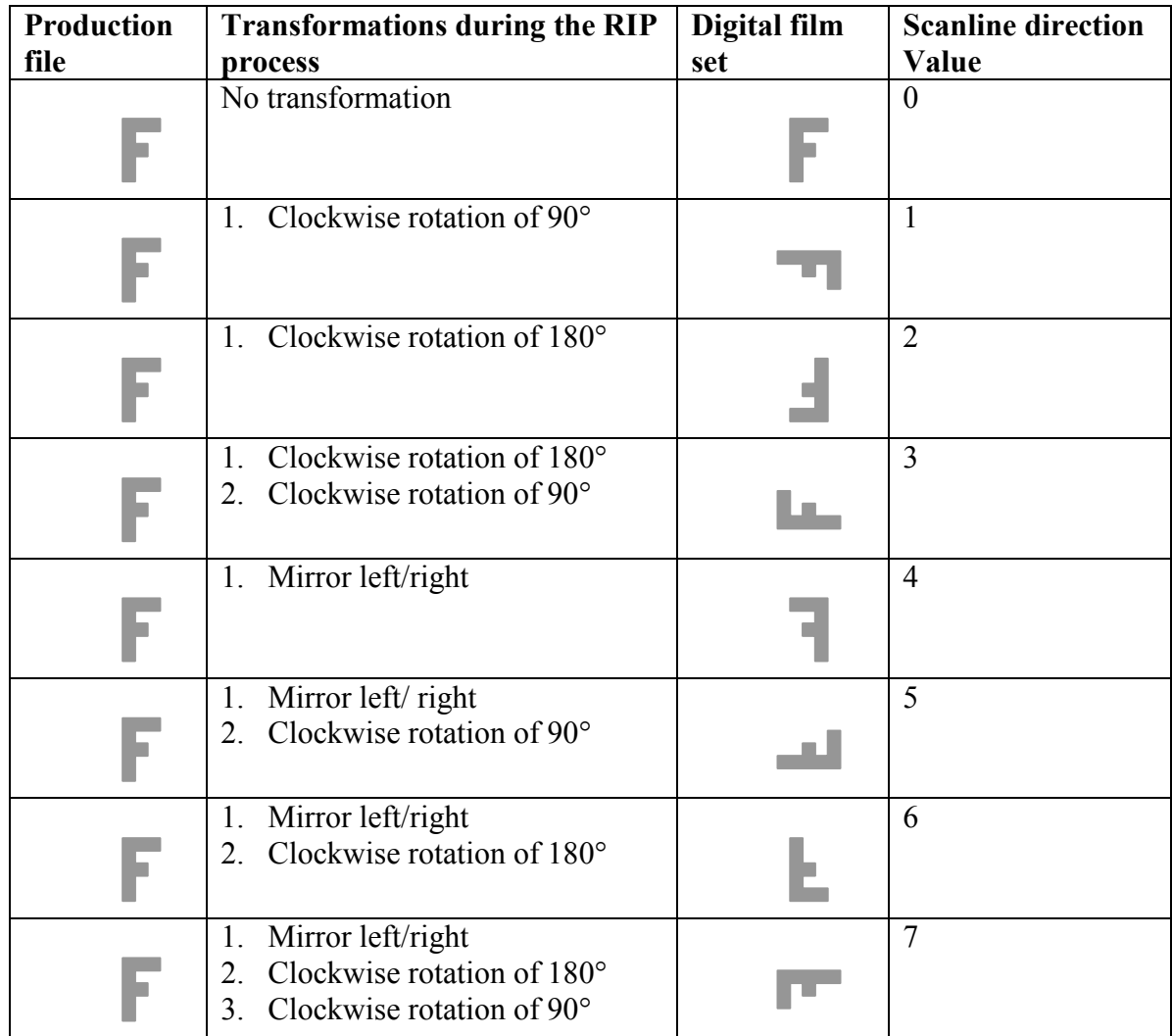

#### Opacity of inks

In the element *ink*, there are two properties that provide information about its opacity: *egInk:attribute* and *egInk:opacity*.

- When the *egInk:attribute* property has *"opaque"* or *"technical"* as value, an opacity of 100% must be used when viewing this ink in combination with other inks (overprint).
- In case the *egInk:attribute* has*"normal"* or *"varnish"* as value, the opacity value that must be used for viewing purposes is the value that is stored in the *egInk:opacity* property.

Example: graphics section of the digital film for the cyan separation

```
<rdf:Description rdf:about=""
  xmlns:egGr="http://ns.esko-graphics.com/grinfo/1.0/"
  xmlns:egInk="http://ns.esko-graphics.com/inkinfo/1.0/">
  <egGr:screenreg>False</egGr:screenreg>
  <egGr:units>mm</egGr:units>
  <egGr:vsize>140.</egGr:vsize>
  <egGr:hsize>110.</egGr:hsize>
  <egGr:vresolution>2540.</egGr:vresolution>
  <egGr:hresolution>2540.</egGr:hresolution>
  <egGr:vdist>1.</egGr:vdist>
  <egGr:hdist>1.</egGr:hdist>
  <egGr:vscale>1.</egGr:vscale>
  <egGr:hscale>1.</egGr:hscale>
  <egGr:reverse>False</egGr:reverse>
  <egGr:scanlinedirection>0</egGr:scanlinedirection>
  <egGr:margtop>10.</egGr:margtop>
  <egGr:margbot>10.</egGr:margbot>
  <egGr:margleft>5.</egGr:margleft>
  <egGr:margright>5.</egGr:margright>
  <egGr:inks>
    <rdf:Seq>
    <rdf:li rdf:parseType="Resource">
      <egInk:name>Cyan</egInk:name>
      <egInk:type>process</egInk:type>
      <egInk:book>process</egInk:book>
      <egInk:egname>Cyan</egInk:egname>
      <egInk:r>0.</egInk:r>
      <egInk:g>.6491146478</egInk:g>
      <egInk:b>.9086514743</egInk:b>
      <egInk:attribute>normal</egInk:attribute>
      <egInk:printingmethod>unknown</egInk:printingmethod>
      <egInk:opacity>0.</egInk:opacity>
    \langle/rdf:li>
   \langlerdf:Seq>
  </egGr:inks>
  <egGr:pdfcorrectioncurves>Not present in production 
file</egGr:pdfcorrectioncurves>
</rdf:Description>
```
### **Screening**

Screening information is stored in this element

### **XMP Esko Screening Info Schema**

Schema namespace prefix

Schema namespace <http://ns.esko-graphics.com/screencontainer/1.0/><br>Schema namespace prefix egScreenC

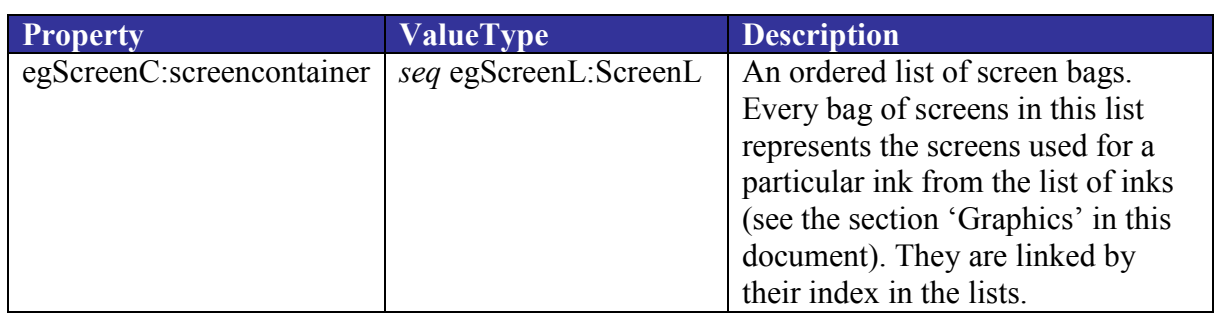

#### **ScreenL**

Schema namespace <http://ns.esko-graphics.com/screenlist/1.0/><br>Schema namespace prefix egScreenL Schema namespace prefix

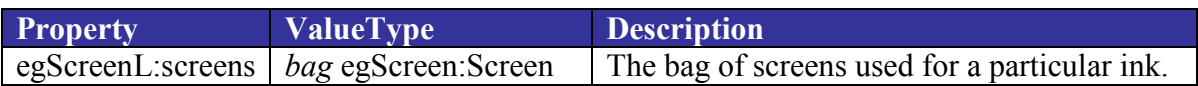

#### **Screen**

Schema namespace <http://ns.esko-graphics.com/screeninfo/1.0/><br>Schema namespace prefix egScreen Schema namespace prefix

![](_page_17_Picture_225.jpeg)

![](_page_18_Picture_245.jpeg)

![](_page_19_Picture_259.jpeg)

#### Grayscale digital film sets

The screens information for grayscale digital film sets only contains information about dot gain compensation (*egScreen:\*DGC\**), gamma compensation (*egScreen:gamma*) and the used references (*egScreen:usedrefs*). The following properties are **not** present:

- egScreen:frequencyreq
- egScreen:frequency
- egScreen:anglereq
- egScreen:angledirection
- egScreen: angle
- egScreen:dotshapereq
- egScreen:dotshape
- egScreen:dotname

These properties are not relevant when the digital film set is not screened and are thus omitted for a grayscale digital film set.

#### *egScreen:frequencyreq* versus *egScreen:frequency*,  *egScreen:anglereq* versus *egScreen:angle*

These entries correspond to the values that were originally set up (thus *requested*) in the production file for screen frequency (also called "screen ruling") and screen angle. These requested values are not necessarily the values that will be used for RIP'ing. Often only a limited number of frequencies and angles are available to the RIP process. In that case the nearest available frequency or angle will be taken.

The *egScreen:frequency* and *egScreen:angle* properties will reflect the *actual* frequency and angle values that are used for the RIP process.

#### *egScreen:dotshapereq* versus *egScreen:dotshape*

In the current implementation for FlexRip and NexusRIP, both entries will always have the same contents: the actual dot shape that was used during the RIP process.

The implementation for Imaging Engine is different, from version 16.1.1 (January 2018) onwards:

- For screens really used, implementation has not changed
- For screens only used in solid areas (so nothing is really screened), both the *egScreen:dotshape* and *egScreen:dotname* contain the requested dot followed by '(Solids only)'.

Dot gain compensation

• For Imaging Engine (and FlexRip and NexusRip) **up to v18.1**

Three dot gain compensation curves can be set up as options for the RIP process.

- o The *single press dot gain compensation curve*, used for all screens and inks in a job. The name of this curve is stored in the property *egScreen:singlepressDGC*.
- o The *automatic press dot gain compensation curve*. This can be either a screen-based dot gain compensation curve or a dot gain compensation strategy, stored in *egScreen:autoplateDGCreq*. This automatic curve is resolved to a single dot gain compensation curve during the RIP process, based on ink and screen properties and also on whether the data being RIP'ed is continuous tone or linework. The names of these single curves used for linework and contone can be found in the properties *egScreen:autoplateDGCLW* and *egScreen:autoplateDGCCT*.
- o The automatic *plate making dot gain compensation curve*. This is again a screen based dot gain compensation curve or a dot gain compensation strategy, stored in *egScreen:autopressDGCreq*. The resulting single curves can be found in *egScreen:autopressDGCLW* and *egScreen:autopressDGCCT*.
- For Imaging Engine **18.1.1 and later**

Again three dot gain compensation curves can be set up as RIP options.

o The *automatic press dot gain compensation curve*. This can be either a single curve (name stored in the property *egScreen:singlepressDGC*) or a dot gain compensation strategy (name stored in *egScreen:autoplateDGCreq*). This automatic curve is resolved to a single dot gain compensation curve during the RIP process, based on ink and screen properties and also on whether the data being RIP'ed is continuous tone or linework. The names of these single curves used for linework and contone can be found in the properties *egScreen:autoplateDGCLW* and *egScreen:autoplateDGCCT*.

- o The automatic *plate making dot gain compensation curve*. This is again a screen-based dot gain compensation curve or a dot gain compensation strategy, stored in *egScreen:autopressDGCreq*. The resulting single curves can be found in *egScreen:autopressDGCLW* and *egScreen:autopressDGCCT*.
- o The *automatic correction dot gain compensation curve*. This can be either a single curve or a dot gain compensation strategy (name stored in *egScreen:autocorrectionDGCreq*). This automatic curve is resolved to a single dot gain compensation curve during the RIP process, based on ink and screen properties and also on whether the data being RIP'ed is continuous tone or linework. The names of these single curves used for linework and contone can be found in the properties *egScreen:autocorrectionDGCLW* and *egScreen:autocorrectionDGCCT*. The place in the order where this curve is executed is saved in *egScreen:autocorrectionDGCOrder* (possibilities: '*BeforePress*', '*BetweenPressAndPlate*' or '*AfterPlate*').

Definition of the gamma format (FlexRip only)

The gamma property contains either the data of a simple gamma calibration or the data of an EskoCal calibration (Learn more in the [FlexRip Configurator Documentation\)](https://www.esko.com/en/support/product?id=Imaging%20Engine%20-%20FlexRip).

- Gamma calibration: this is a string representation of a single double value.
- EskoCal calibration: this is a string of key/value pairs, separated by the "" character.

Example of EskoCal calibration string:

"res=1200|lpi=0|dot=K|res=1200|rev=0|P9=9|P18=18|P66=66|P151=100|M2 0=20|M50=50|M80=80|1=1|2=2|3=3|...|99=99"

"rev" means "reverse"  $(0 = positive, 1 = negative)$ 

Example: a bag of screens for a cyan separation.

```
<rdf:Description rdf:about=""
  xmlns:egScreenC="http://ns.esko-graphics.com/screencontainer/1.0/"
  xmlns:egScreenL="http://ns.esko-graphics.com/screenlist/1.0/"
  xmlns:egScreen="http://ns.esko-graphics.com/screeninfo/1.0/">
  <egScreenC:screenContainer>
    <rdf:Seq>
     <rdf:li rdf:parseType="Resource">
      <egScreenL:screens>
       <rdf:Bag>
        <rdf:li rdf:parseType="Resource">
         <egScreen:singlepressDGC>
            PressDotGainCompensation.dgc
         </egScreen:singlepressDGC>
         <egScreen:autoplateDGCreq>
            EG_DPI_Bumps.icpro
         </egScreen:autoplateDGCreq>
         <egScreen:autoplateDGCLW>
            EG_FIQ5hto1bump.dgc
         </egScreen:autoplateDGCLW>
         <egScreen:autoplateDGCCT>
           <hNo matching content>h </egScreen:autoplateDGCCT>
         <egScreen:autopressDGCreq/>
         <egScreen:autopressDGCLW/>
         <egScreen:autopressDGCCT/>
         <egScreen:autocorrectionDGCreq>
            SmallCorrectionPerSeparation.icpro
         </egScreen:autocorrectionDGCreq>
         <egScreen:autocorrectionDGCCT>
           <No matching content>;
         </egScreen:autocorrectionDGCCT>
         <egScreen:autocorrectionDGCLW>
            SmallCorrectionCyan130Lpi.dgc
         </egScreen:autocorrectionDGCLW>
         <egScreen:autocorrectionDGCOrder>
            BetweenPressAndPlate
         </egScreen:autocorrectionDGCOrder> 
         <egScreen:totalDGCLW> 
            PressDotGainCompensation.dgc|SmallCorrectionCyan130Lpi.dgc|
            EG_FIQ5hto1bump.dgc
         </egScreen:totalDGCLW>
         <egScreen:totalDGCCT>
            PressDotGainCompensation.dgc
         </egScreen:totalDGCCT>
         <egScreen:gamma>0</egScreen:gamma>
         <egScreen:usedrefs>0</egScreen:usedrefs>
         <egScreen:frequencyreq>130.</egScreen:frequencyreq>
         <egScreen:frequency>126.365</egScreen:frequency>
         <egScreen:anglereq>15.</egScreen:anglereq>
         <egScreen:angle>15.</egScreen:angle>
         <egScreen:angledirection>CW</egScreen:angledirection>
         <egScreen:dotshapereq>C</egScreen:dotshapereq>
         <egScreen:dotshape>C</egScreen:dotshape>
         <egScreen:dotname>Circular (Euclidean)</egScreen:dotname>
       \langle \text{rdf}:\text{li}\rangle
```

```
 <rdf:li rdf:parseType="Resource">
         <egScreen:singlepressDGC>
            PressDotGainCompensation.dgc
         </egScreen:singlepressDGC>
         <egScreen:autoplateDGCreq>
            EG_DPI_Bumps.icpro
         </egScreen:autoplateDGCreq>
         <egScreen:autoplateDGCLW>
            EG_FIQ4hto1bump.dgc
         </egScreen:autoplateDGCLW>
         <egScreen:autoplateDGCCT>
           <H No matching content>g </egScreen:autoplateDGCCT>
         <egScreen:autopressDGCreq/>
         <egScreen:autopressDGCLW/>
         <egScreen:autopressDGCCT/> 
         <egScreen:autocorrectionDGCreq>
            SmallCorrectionPerSeparation.icpro
         </egScreen:autocorrectionDGCreq>
         <egScreen:autocorrectionDGCCT>
           <H No matching content>g </egScreen:autocorrectionDGCCT>
         <egScreen:autocorrectionDGCLW>
            SmallCorrectionCyan120Lpi.dgc
         </egScreen:autocorrectionDGCLW>
         <egScreen:autocorrectionDGCOrder>
            BetweenPressAndPlate
         </egScreen:autocorrectionDGCOrder> 
         <egScreen:totalDGCLW>
            PressDotGainCompensation.dgc|SmallCorrectionCyan120Lpi.dgc|
            EG_FIQ4hto1bump.dgc
         </egScreen:totalDGCLW>
         <egScreen:totalDGCCT>
            PressDotGainCompensation.dgc
         </egScreen:totalDGCCT>
         <egScreen:gamma>0</egScreen:gamma>
         <egScreen:usedrefs>0</egScreen:usedrefs>
         <egScreen:frequencyreq>120.</egScreen:frequencyreq>
         <egScreen:frequency>119.38</egScreen:frequency>
         <egScreen:anglereq>15.</egScreen:anglereq>
         <egScreen:angle>15.</egScreen:angle>
         <egScreen:angledirection>CW</egScreen:angledirection>
         <egScreen:dotshapereq>C</egScreen:dotshapereq>
         <egScreen:dotshape>C (Solids only)</egScreen:dotshape>
         <egScreen:dotname>
            Circular (Euclidean) (Solids only)
         </egScreen:dotname>
       \langle/rdf:li>
      \langlerdf:Bag>
      </egScreenL:screens>
    \langle \text{rdf}:\text{li}\rangle\langlerdf:Seq>
   </egScreenC:screenContainer>
</rdf:Description>
```
# **DGC Curves**

This section is optional.

#### **XMP Esko DGC Curves Schema**

Schema namespace prefix

Schema namespace [http://ns.esko-graphics.com/dgclist/1.0/](http://ns.esko-graphics.com/dgccontainer/1.0/)<br>Schema namespace prefix egDGCL

![](_page_24_Picture_130.jpeg)

### **DGCC**

Schema namespace prefix

Schema namespace<br>Schema namespace prefix<br>egDGC<br>egDGC

![](_page_24_Picture_131.jpeg)

Example: the DGC curves of the cyan separation example higher up

```
<rdf:Description rdf:about=""
   xmlns:egDGCL="http://ns.esko-graphics.com/dgclist/1.0/"
   xmlns:egDGC="http://ns.esko-graphics.com/dgc/1.0/">
   <egDGCL:dgcs>
    <rdf:Bag>
     <rdf:li rdf:parseType="Resource">
      <egDGC:name>PressDotGainCompensation.dgc</egDGC:name>
      <egDGC:values>
         0.000000 0.002219 0.004438 0.006657 0.008876 0.011097 0.013317 
         0.015539 0.017761 0.019984 0.022208 0.024434 0.026661 0.028889
 …
         0.906227 0.913381 0.920550 0.927731 0.934924 0.942128 0.949341 
         0.956563 0.963792 0.971026 0.978266 0.985508 0.992754 1.000000 
      </egDGC:values>
    \langle/rdf:li>
     <rdf:li rdf:parseType="Resource">
      <egDGC:name>EG_FIQ4hto1bump.dgc</egDGC:name>
      <egDGC:values>
         0.000000 0.003783 0.007566 0.011349 0.015132 0.018915 0.022698 
         0.026480 0.030263 0.034046 0.037829 0.041612 0.045395 0.049178
 …
         0.908607 0.910983 0.913502 0.916240 0.919270 0.922668 0.926507 
         0.930861 0.935807 0.941417 0.947766 0.955084 0.992117 1.000000 
      </egDGC:values>
    \langle \text{rdf}:\text{li}\rangle <rdf:li rdf:parseType="Resource">
      <egDGC:name>SmallCorrectionCyan120Lpi.dgc</egDGC:name>
      <egDGC:values>
         0.000000 0.002972 0.005943 0.008915 0.011887 0.014858 0.017830 
         0.020802 0.023774 0.026745 0.029717 0.032689 0.035660 0.038632 
 …
         0.933136 0.938285 0.943436 0.948587 0.953739 0.958892 0.964046 
         0.969200 0.974354 0.979509 0.984665 0.989820 0.994976 1.000000 
      </egDGC:values>
    \langle \text{rdf:}li\rangle <rdf:li rdf:parseType="Resource">
      <egDGC:name>
         PressDotGainCompensation.dgc|SmallCorrectionCyan120Lpi.dgc|
         EG_FIQ4hto1bump.dgc
     \langle/eqDGC:name>
      <egDGC:values>
         0.000000 0.001622 0.003245 0.004868 0.006490 0.008114 0.009737 
         0.011362 0.012987 0.014612 0.016239 0.017866 0.019494 0.021124 
 …
         0.846723 0.856447 0.866029 0.875290 0.884047 0.892119 0.899203 
         0.905092 0.910730 0.917175 0.925489 0.936738 0.952004 1.000000 
      </egDGC:values>
    \langlerdf:li>
     <rdf:li rdf:parseType="Resource">
      <egDGC:name>EG_FIQ5hto1bump.dgc</egDGC:name>
      <egDGC:values>
         0.000000 0.003743 0.007487 0.011230 0.014973 0.018717 0.022460 
         0.026203 0.029947 0.033690 0.037433 0.041176 0.044920 0.048663 
 …
         0.897326 0.899275 0.901411 0.903834 0.906645 0.909946 0.913836 
         0.918416 0.923789 0.930053 0.937310 0.946016 0.990664 1.000000 
      </egDGC:values>
    \langle \text{rdf:li}\rangle <rdf:li rdf:parseType="Resource">
```

```
 <egDGC:name>SmallCorrectionCyan130Lpi.dgc</egDGC:name>
      <egDGC:values>
         0.000000 0.002972 0.005943 0.008915 0.011887 0.014858 0.017830 
         0.020802 0.023774 0.026745 0.029717 0.032689 0.035660 0.038632
  …
         0.933136 0.938285 0.943436 0.948587 0.953739 0.958892 0.964046 
         0.969200 0.974354 0.979509 0.984665 0.989820 0.994976 1.000000 
     </egDGC:values>
    \langle \text{rdf:li}\rangle <rdf:li rdf:parseType="Resource">
      <egDGC:name>
         PressDotGainCompensation.dgc|SmallCorrectionCyan130Lpi.dgc|
         EG_FIQ5hto1bump.dgc
     \langle/eqDGC:name>
      <egDGC:values>
         0.000000 0.001605 0.003211 0.004817 0.006423 0.008029 0.009636 
         0.011243 0.012851 0.014459 0.016069 0.017679 0.019290 0.020902 
 …
         0.837984 0.847714 0.857274 0.866460 0.875068 0.882888 0.889511 
         0.894484 0.899066 0.904688 0.912790 0.924817 0.942248 1.000000 
      </egDGC:values>
    \langlerdf:li>
  \langlerdf:Baq>
   </egDGCL:dgcs>
</rdf:Description>
```
### **Used References**

This element stores the list of references to the 'Esko Graphics' documents that were used to generate this digital film set. Only digital film sets that are the result of a merge of several graphics documents will have more than one entry in this list.

Schema namespace prefix egUsedFL

Schema namespace http://ns.esko-graphics.com/usedfileslist/1.0/

![](_page_27_Picture_166.jpeg)

### **UsedRef**

Schema namespace http://ns.esko-graphics.com/usedfile/1.0/ Schema namespace prefix egUsedF

![](_page_27_Picture_167.jpeg)

Note: The following MIME types are used:

application/grs Brix formats application/sta application/imp application/pdf application/pdfsta application/pdfpla

 application/postscript application/pdf

Example :

```
<rdf:Description rdf:about=''
   xmlns:egUsedF='http://ns.esko-graphics.com/usedfile/1.0/'
   xmlns:egUsedFL='http://ns.esko-graphics.com/usedfileslist/1.0/'>
   <egUsedFL:files>
    <rdf:Seq>
     <rdf:li rdf:parseType='Resource'>
      <egUsedF:instanceID>file://mystique/Marriage/CardForMarriage.grs</…>
      <egUsedF:renditionClass>application/grs</egUsedF:renditionClass>
    \langle \text{rdf:li}\rangle <rdf:li rdf:parseType='Resource'>
      <egUsedF:instanceID>file://mystique/Eskookies_Box/CookieBox.grs</…>
      <egUsedF:renditionClass>application/grs</egUsedF:renditionClass>
    \langle/rdf:li>
   \langle/rdf:Seq>
   </egUsedFL:files>
 </rdf:Description>
```
### **Pages**

This element stores page information.

Schema namespace prefix

Schema namespace <http://ns.esko-graphics.com/pagrangelist/1.0/><br>Schema namespace prefix egPagL

![](_page_29_Picture_191.jpeg)

### **PageRange**

Schema namespace prefix

Schema namespace <http://ns.esko-graphics.com/pagerange/1.0/><br>Schema namespace prefix egPag

![](_page_29_Picture_192.jpeg)

### Example:

![](_page_29_Picture_193.jpeg)

### **Imposition**

This element is present for PDF production files that represent a fully imposed PDF. The XMP element describes the plates corresponding with this fully imposed PDF.

Note: The partitioning follows the same hierarchy as JDF: Signature  $\rightarrow$  sheet  $\rightarrow$  side  $\rightarrow$  separation  $\rightarrow$  version

Schema namespace [http://ns.esko-graphics.com/impose/1.0/](http://ns.esko-graphics.com/impsheet/1.0/) Schema namespace prefix egImp

![](_page_30_Picture_255.jpeg)

#### **Surface**

Schema namespace prefix egSurf

Schema namespace <http://ns.esko-graphics.com/surface/1.0/>

![](_page_30_Picture_256.jpeg)

#### **Plate**

Schema namespace prefix

Schema namespace<br>Schema namespace prefix<br>egPlate<br>egPlate<br> $\frac{http://ns.esko-graphics.com/plate/1.0/}{egplate}$  $\frac{http://ns.esko-graphics.com/plate/1.0/}{egplate}$  $\frac{http://ns.esko-graphics.com/plate/1.0/}{egplate}$ 

![](_page_31_Picture_103.jpeg)

Definition of coordinate systems

The fully imposed file has a Cartesian coordinate system with origin top left of the trim box (borders).

The sheet and plate have a Cartesian coordinate system with the origin top left.